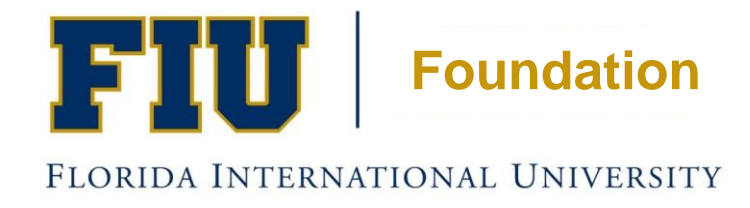

## Electronic Invoice Form Information Session

**April 2016**

# Presentation Highlights

- Is Expense Allowable for Reimbursement?
- Business Purpose/ Project Purpose or Restrictions
- Payments to Suppliers
- Transfers to FIU
- Workflow Approvals
- Approving Electronic Invoice Forms
- **Dashboard**
- Foundation Website

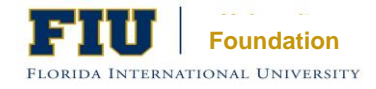

### FIU Foundation Electronic Invoice Form

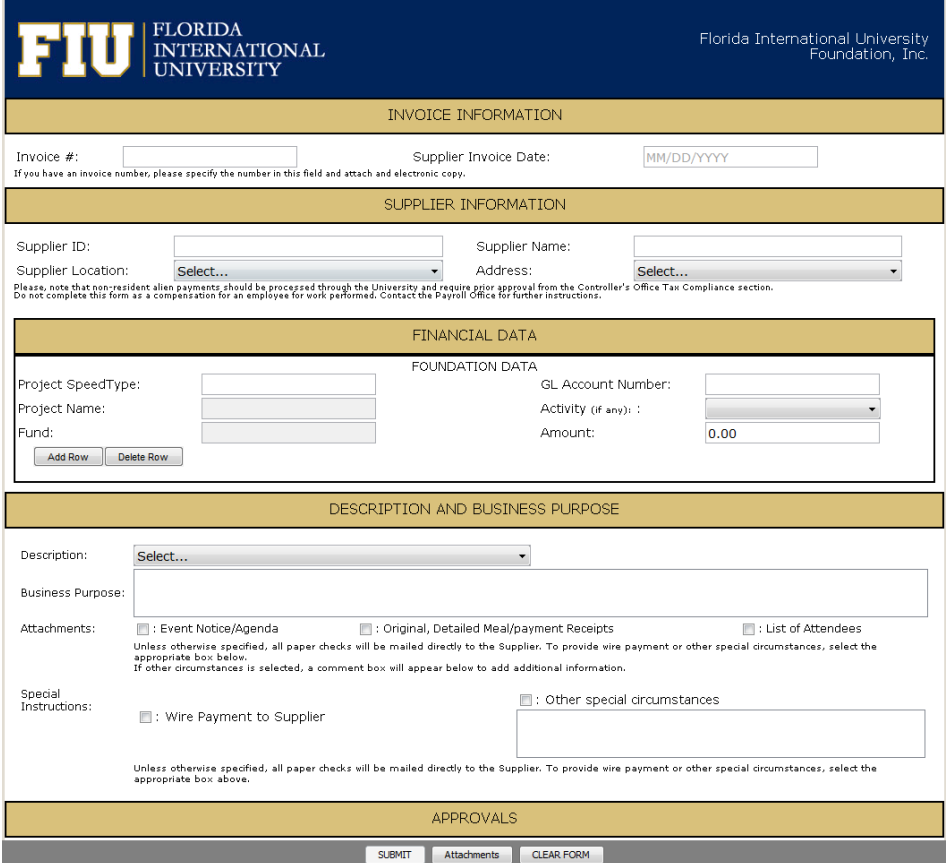

- New electronic invoice form will go live on May 1, 2016!
- The form is modeled after the University's unencumbered payment form.
- The form will automate the approval process via the workflow.
- FIU MyAccounts Username or PantherID and Password will be used to create invoice form.
- Must use the latest version of Java (Mozilla Firefox is recommended).

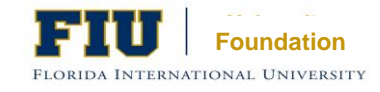

### Is Expense Allowable?

## 3 Tests Must Be Met

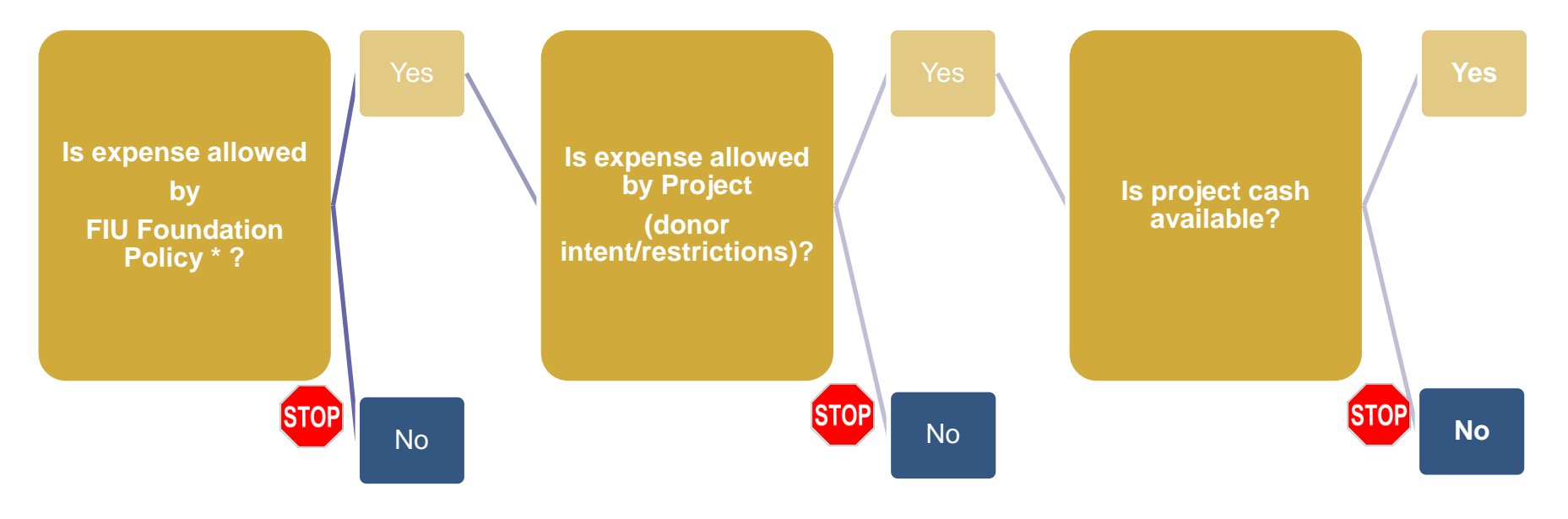

\* See Foundation Disbursements Policy

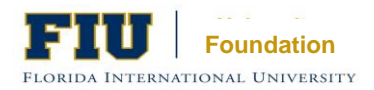

# Business Purpose/ Project Purpose

- A business purpose is **required** for all vendor disbursements and employee expense reimbursements.
- Questions to ask yourself How does this particular expense help to advance FIU's mission? How does the expense adhere to the Foundation project restrictions set by donor?

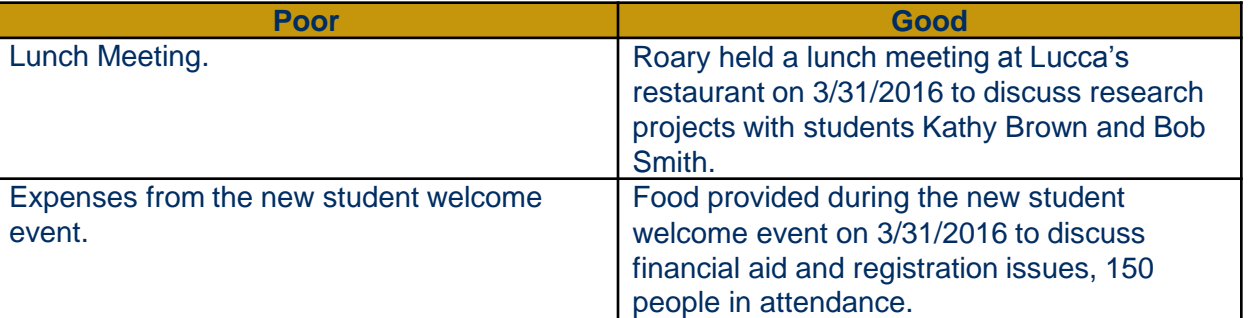

### Examples:

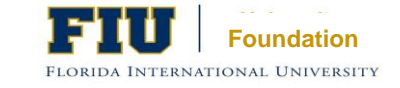

### Payments to Suppliers

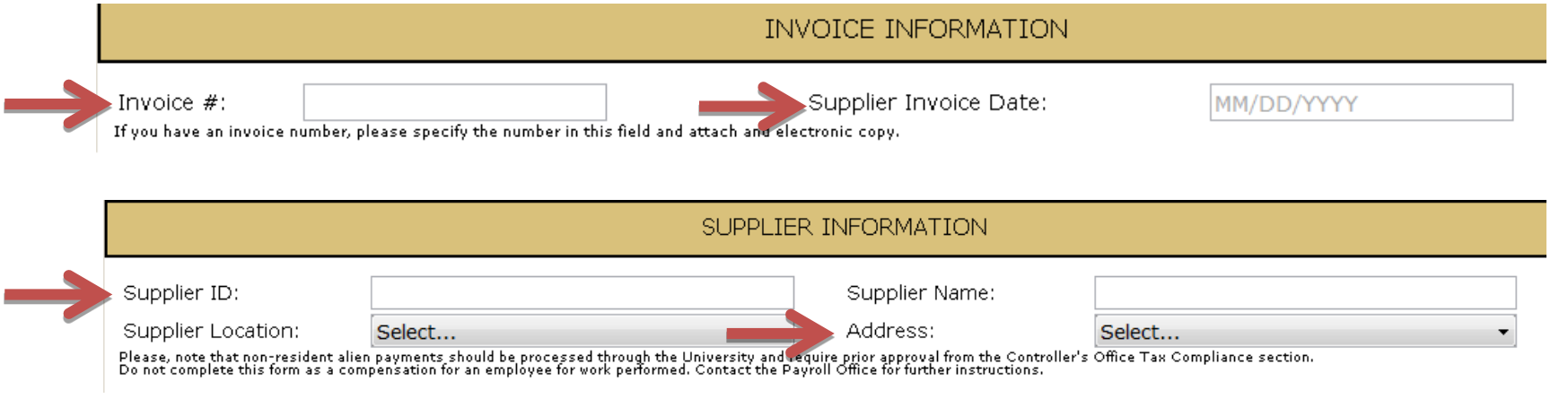

### Information needed to complete the form:

- Supplier invoice number
- Supplier invoice date
- Supplier ID/ Supplier Name
	- Search by entering first few letters of the Supplier name on the Supplier Name field or by entering the Supplier ID and the corresponding information will be automatically populated.
- Supplier Address must match address in PeopleSoft System

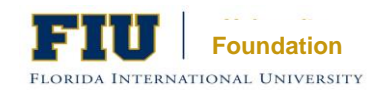

### Payments to Suppliers Required Financial Data

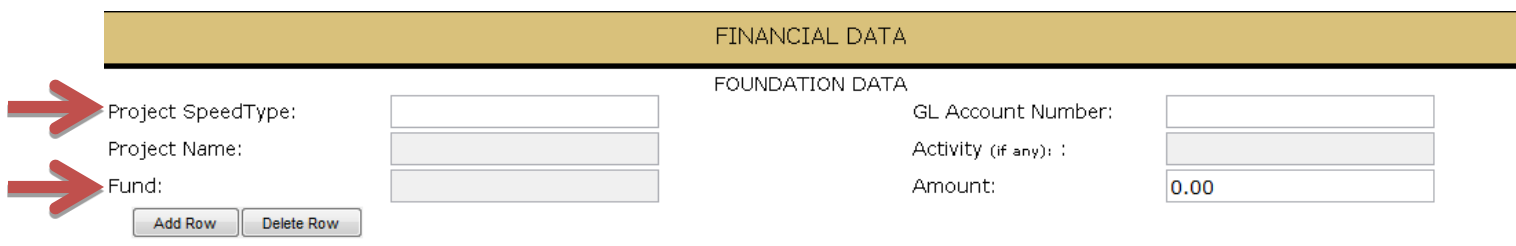

- Foundation Project SpeedType\*
	- \*SpeedType: (Project ID/Fund)
- **Fund** 
	- **Unrestricted (900)** funds are net assets that are free of donor-imposed restrictions; all revenue, expenses, gains and losses that are not changes in permanently or temporarily restricted net assets.
	- **Temporarily restricted (901)** funds are net assets whose use is limited by donor-imposed stipulations that either expire by passage of time or that can be fulfilled or removed by actions of the Foundation pursuant to those stipulations.
- Enter the full invoice amount

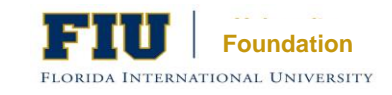

### Payments to Suppliers Commonly Used GL Accounts

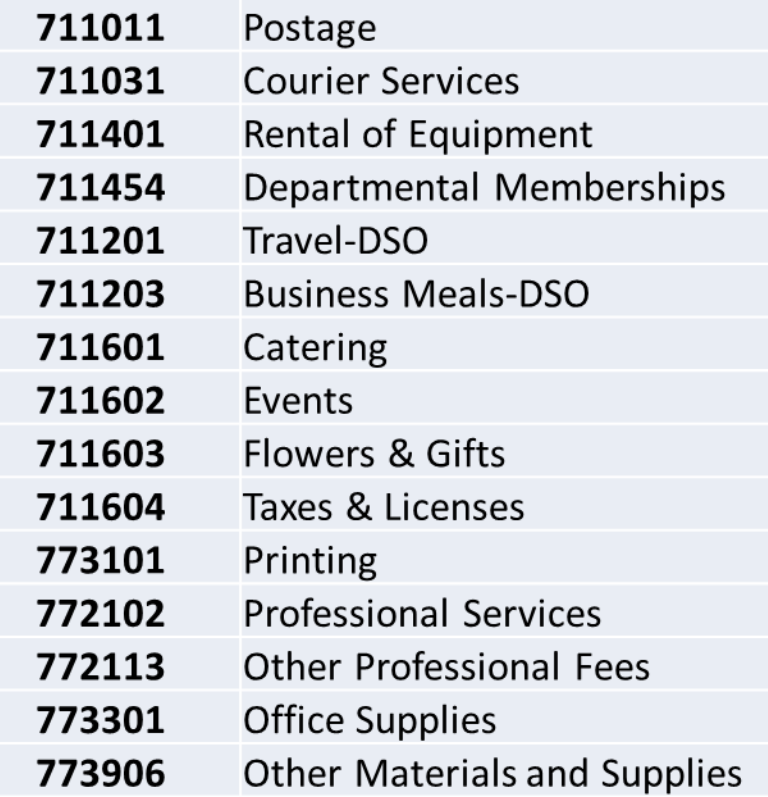

- A GL Account is required in the new electronic invoice form.
- Invoices that include incorrect GL accounts will be sent back to initiator for adjusting.

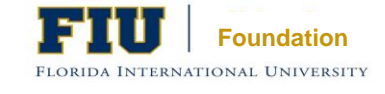

### Payments to Suppliers Description and Business Purpose

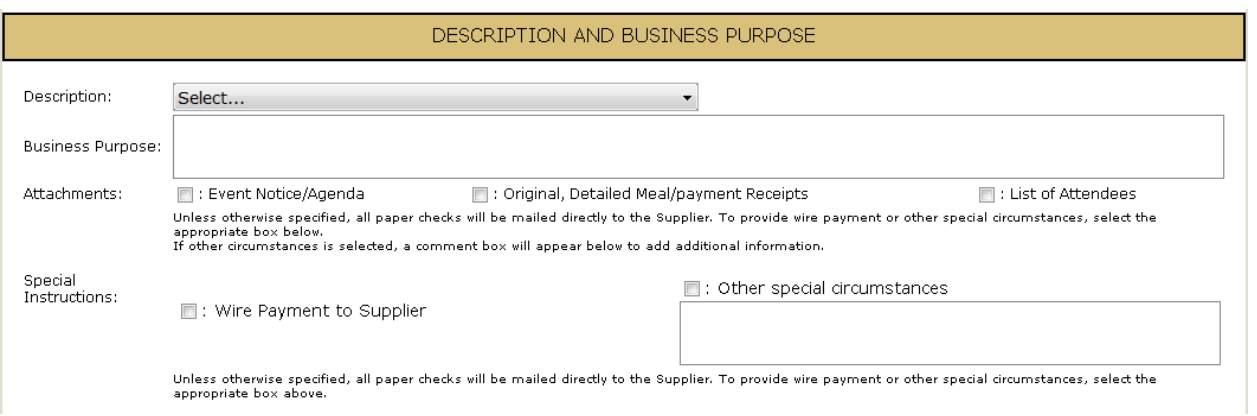

- **Description**: Select a brief description from the dropdown box that best identifies the type of expense you are requesting payment for.
- **Business Purpose**: Add the statement of purpose in the box provided.
- **Attachments (Required)**: Select applicable attachments and upload the appropriate documentation at the bottom of the form. Please Note: Only Adobe PDF files can be uploaded to the electronic invoice form.

FLORIDA INTERNATIONAL UNIVERSIT

• **Special Instructions**: Unless otherwise specified, all paper checks will be mailed directly to the Supplier. **Foundation** 

### Transfers to FIU

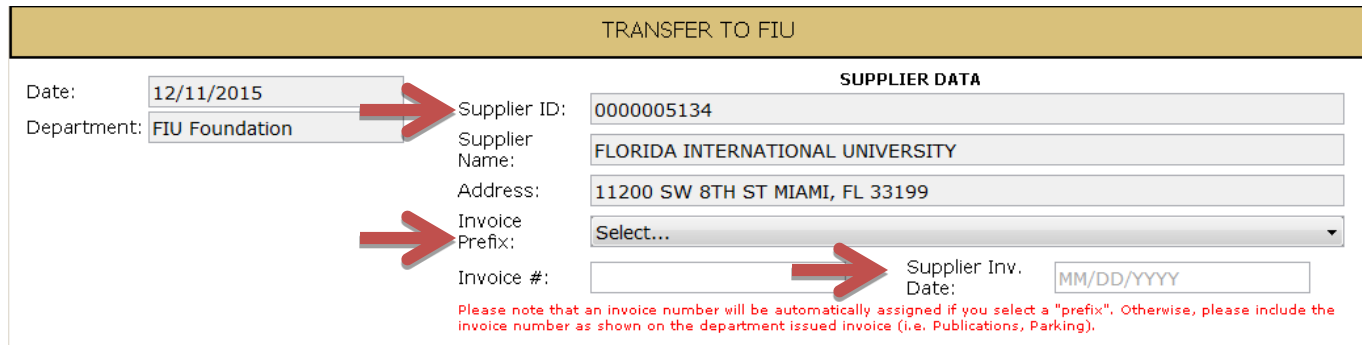

- **Supplier ID/ Supplier Name/ Address:** Information will be automatically pre-filled.
- **Invoice Prefix:** An invoice number is needed to complete the form. Please include the invoice number as shown on the department issued invoice (i.e. Publications, Parking).
	- If you do not have an invoice number available, select an "Invoice Prefix" from the drop down box and an invoice number will be automatically assigned.

FLORIDA INTERNATIONAL UNIVERSI'

**Foundation Supplier Invoice Date:** Insert the date listed on the departmental invoice. If date is unavailable, enter the date that the form is being submitted.

### Transfers to FIU Financial Data

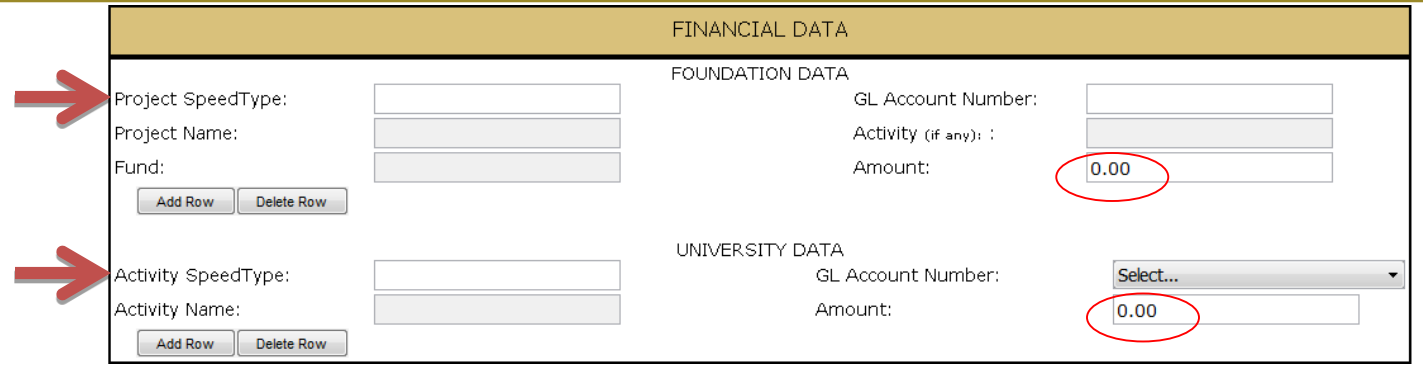

- **Foundation Data Project SpeedType:** Enter the Project and Fund in the Project ID field; this will automatically populate the Project Name and Fund.
- **Foundation Data Amount/ University Data Amount:** Enter the total invoice amount. These amounts have to agree.
- **University Data Activity SpeedType:** Enter the Activity Number in the Activity Number field; this will automatically populate the University Activity Name in the remaining fields.
	- **Note: Activity Numbers should not be linked to a Fund 210.**

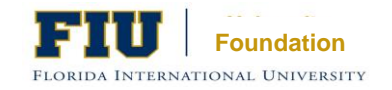

### Transfers to FIU Commonly Used GL Accounts

### **Foundation Commonly Used GL Accounts University Commonly Used GL Accounts**

- 751001 Transfers Out - Comp Units 751002 Transfers - Property & Equipment 751003 Transfers - Scholarships & Aw Transfers - Faculty Research 751004 751005 Transfers - Building Funds
- A GL Account is required in the new electronic invoice form
- Invoices that include incorrect GL accounts will need to be sent back to initiator for adjusting
- GL account 751001 is used for transfers of all other operating expenses (i.e. P-Card reimbursements)

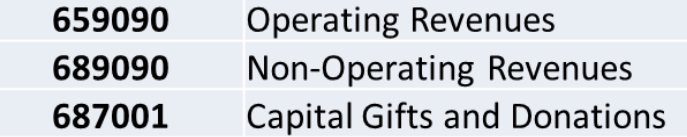

- **GL Account 659090**: Operating revenues normally result from exchange transactions, usually as revenues received in exchange for a good or service that benefits the Foundation directly (examples – fundraising events, donor related expenses, employees directly working in the Foundation).
- **GL Account 689090:** Most typical; Non-operating revenues normally result from non-exchange transactions, defined as value received with no good or service provided to the FIU Foundation. For example, salary supplements and/or subsidies for university faculty and staff, student scholarships, Subsidies to cover university operating expenses, and noncapital gifts.
- **GL Account 687001:** The contributions and transfers for capital gifts and donations that will reimburse represent capitalizable construction projects that will be owned by FIU.

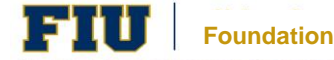

### Transfers to FIU Business Purpose

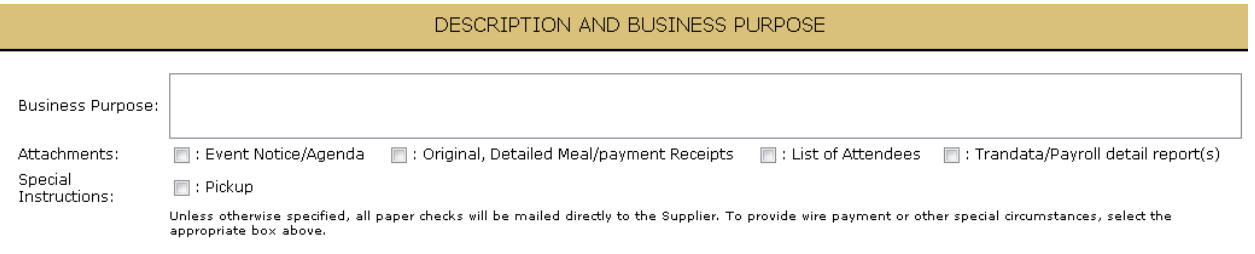

- **Business Purpose**: Add the statement of purpose in the box provided.
- **Attachments**: Select applicable attachments and upload the appropriate documentation at the bottom of the form. Please Note: Only Adobe PDF files can be uploaded to the electronic invoice form.
- **Special Instructions**: Unless otherwise specified, all paper checks will be mailed directly to the Supplier.

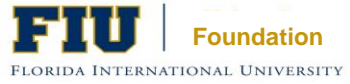

### Payments to Suppliers/Transfers to FIU **Approvals**

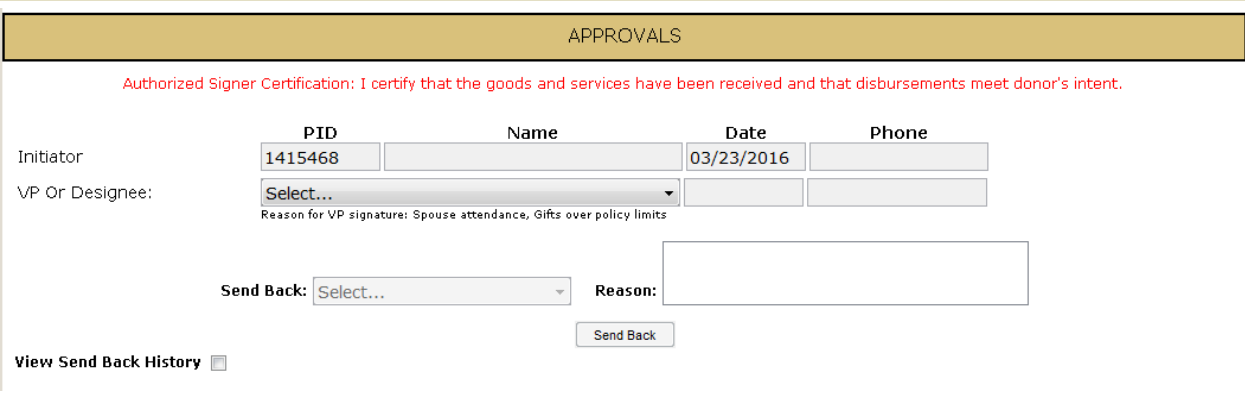

- **Initiator:** The Departmental requester's information will be automatically filled-out in this section.
- **VP Or Designee**: All authorized signers approving invoices must be more senior in the University than the employee responsible for payment to a vendor.
	- Any gifts to a donor greater than \$150 must be approved by the President, Provost or area Vice President. Other reasons for requiring of VP signature would be for Spouse attendance or gifts over policy limits.

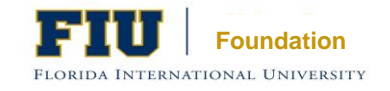

### Payments to Suppliers/Transfers to FIU Validation

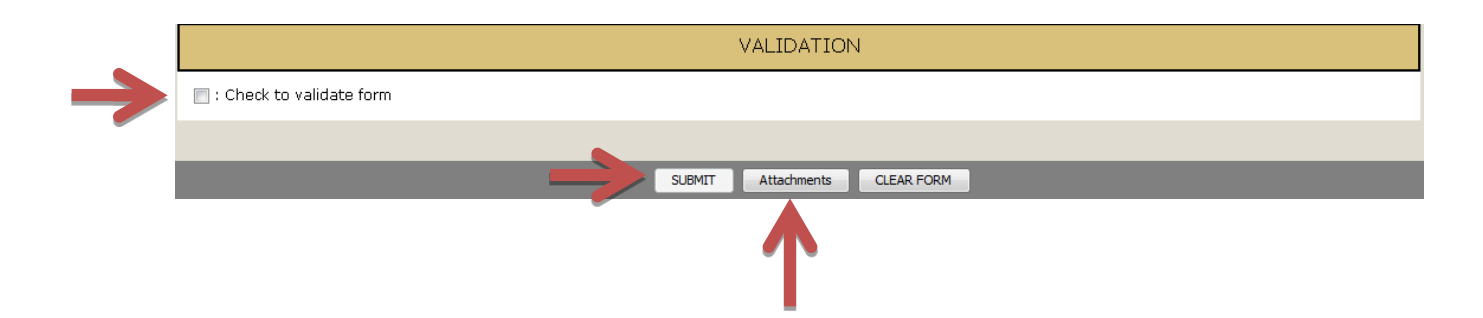

- **Be sure to upload all required documentation!**
- All supporting documents including an invoice must be attached or the form will be deleted after submitted. The attachment button is on the bottom of the form.

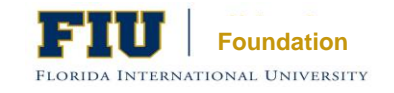

### Payments to Suppliers/Transfers to FIU Email Confirmation

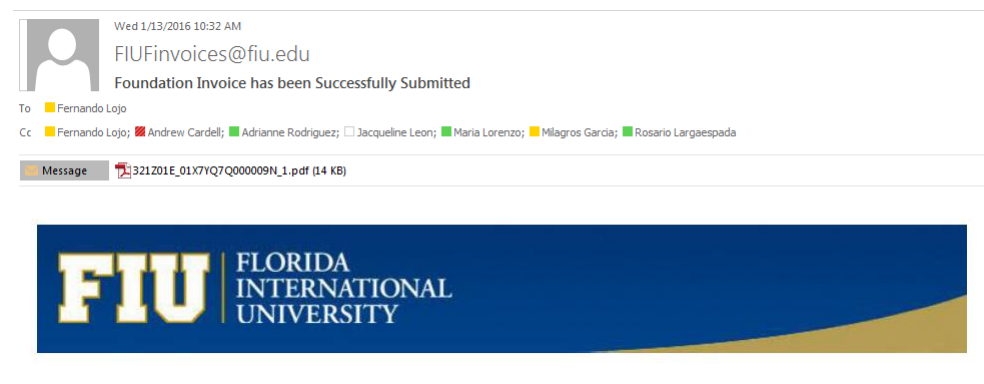

Greetings,

You have successfully submitted a FIU Foundation Invoice for approval.

- Invoice Number: Facilities 120
- · Initiator: Andrew A Cardell
- Supplier Name: FLORIDA INTERNATIONAL UNIVERSITY
- Total Amount: \$5.00

Please, access the form through the link below:

Click here to View the E-Form

- E-Form initiator will receive an email confirmation once the Invoice has been successfully submitted.
- Email confirmation will include details on the electronic invoice and a PDF copy of the supporting documents attached.

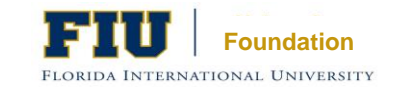

### Electronic Invoice Workflow

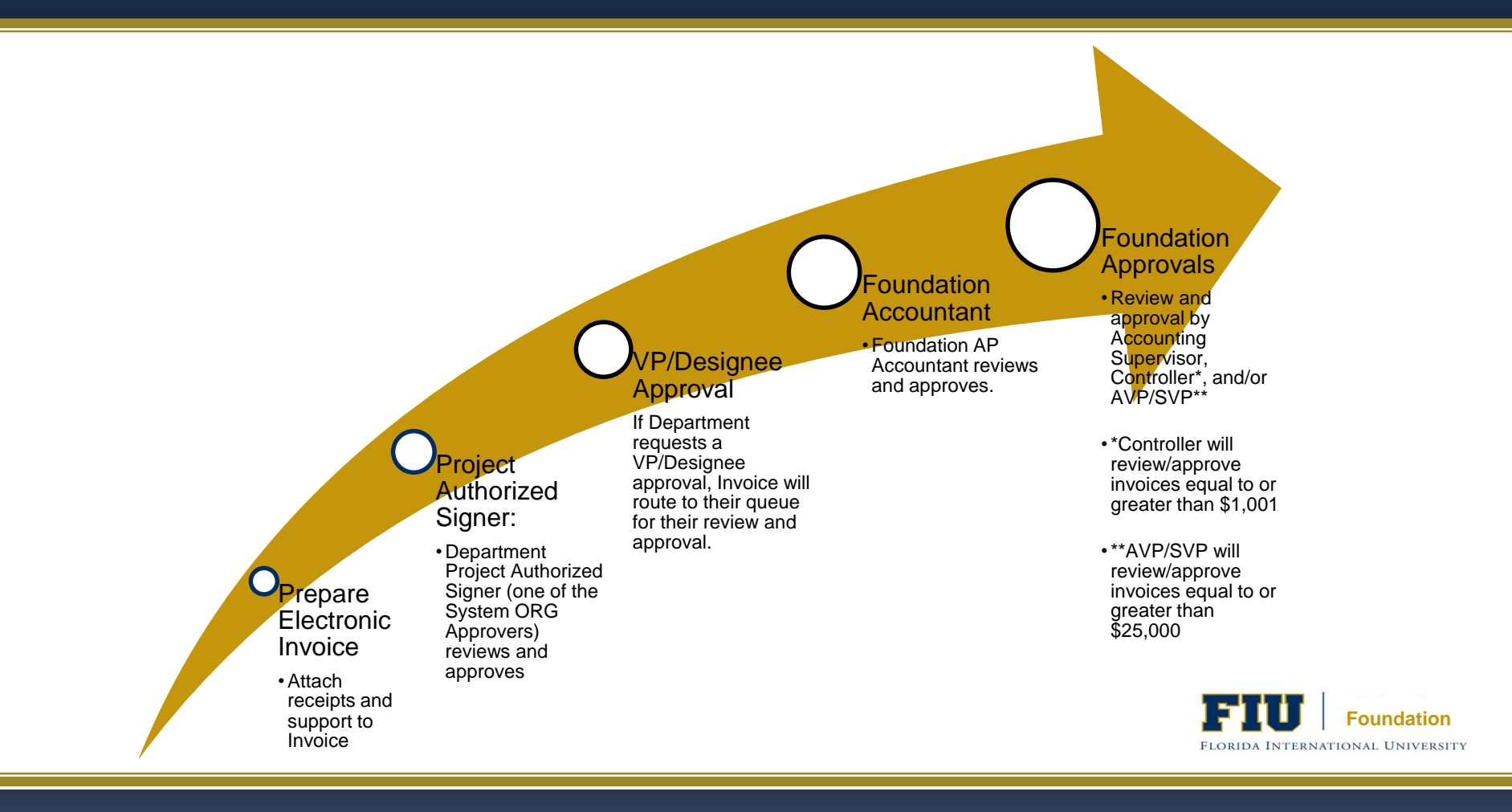

## Approving Electronic Invoice Forms

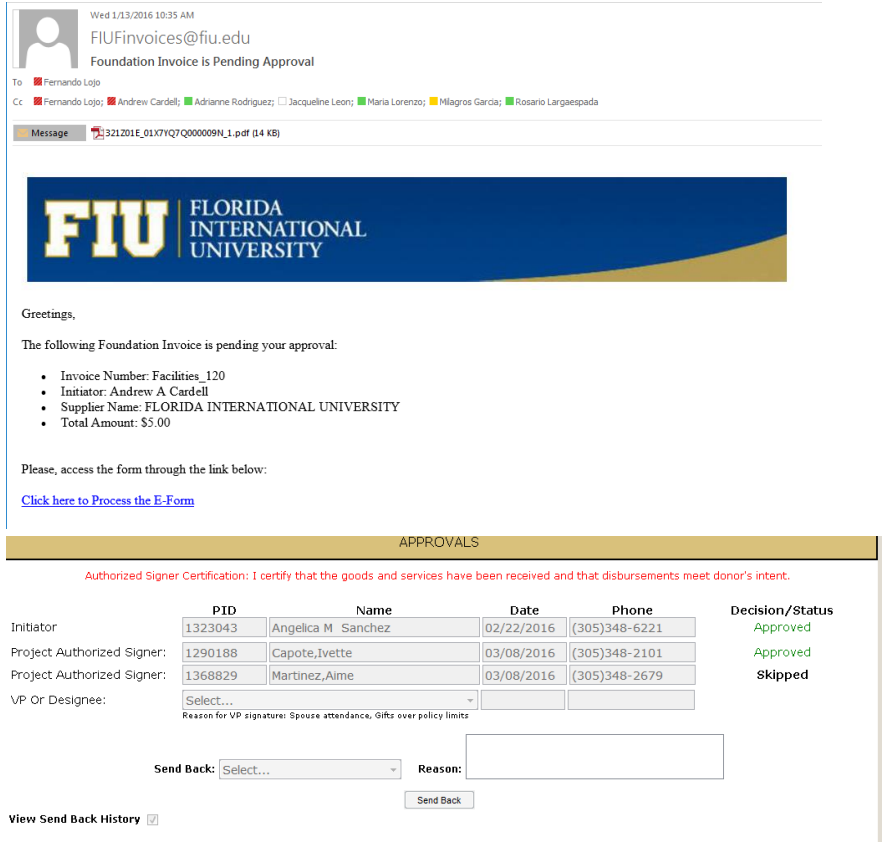

- An email will be sent to all Project Authorized Signers (ORG approvers) once the electronic invoice form is submitted.
- Email includes PDF copies of back up documentation.
- Project Authorized Signers **must click on the link** provided in email which will route them to electronic invoice form.
	- Select "Approve" under Approvals section on form (Decision/Status)
- Approvers will have the option to "Send Back" electronic invoice to

Initiator to make corrections.

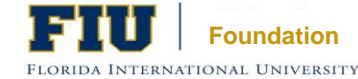

### Electronic Invoice Dashboard

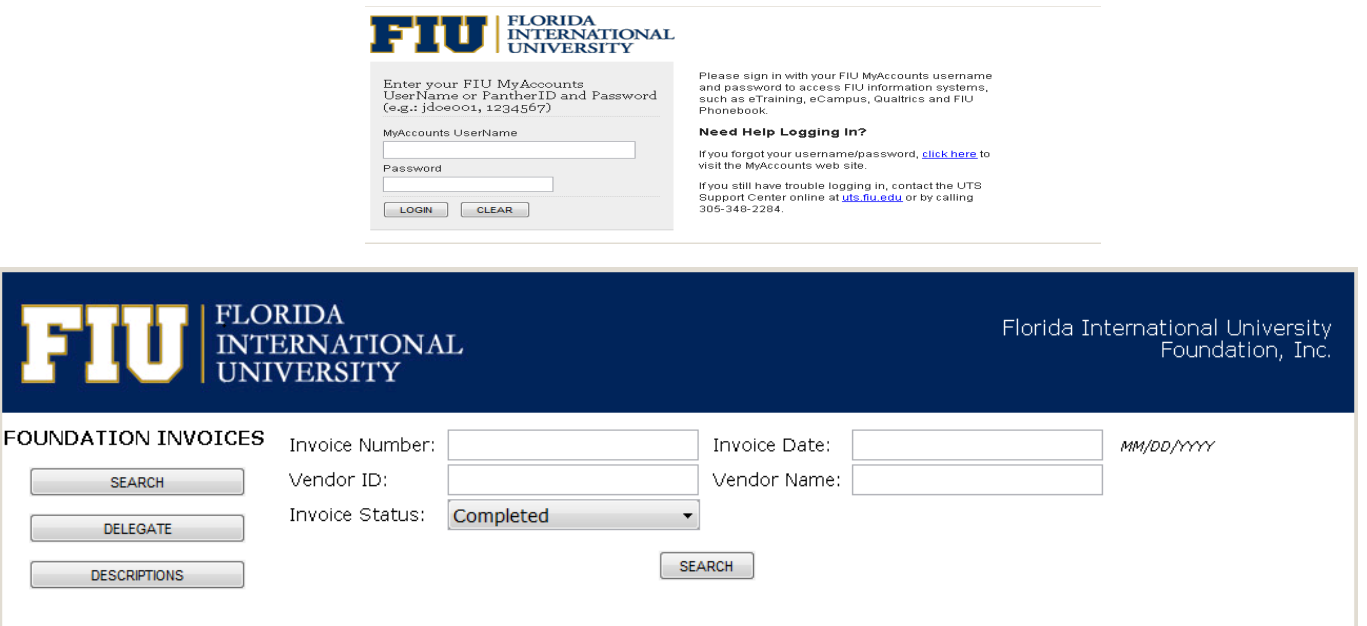

• Provides users the ability to search for the status of any Foundation Electronic Invoice form you have submitted.

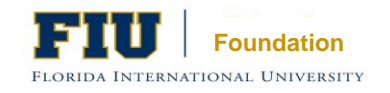

### Electronic Invoice Dashboard **Search Functionality**

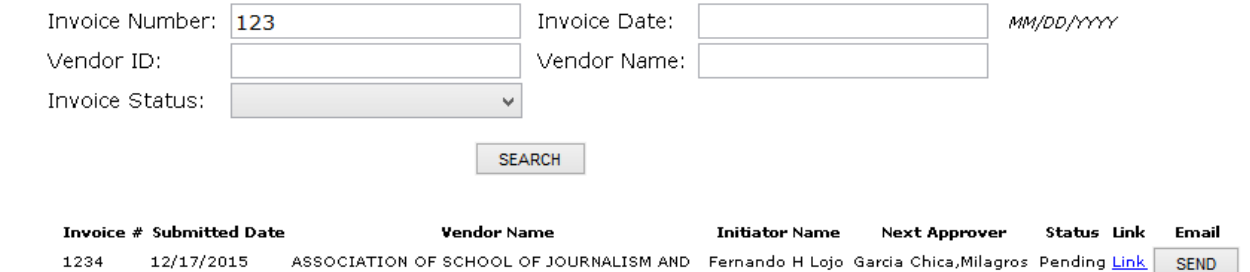

- Search for invoices by Invoice Number, Vendor ID, Invoice Date, Vendor Name or Invoice Status.
- Search results will display the status of the electronic invoice.
- Initiators will only be able to search for invoices they have created.
- Approvers will only be able to search for invoices they have pending to approve or have already approved.
- Initiators and Approvers will be able to re-send email that includes link to electronic invoice form.
	- Initiators will only have view-access to the submitted electronic invoice form.
	- Approvers will have the ability to approve the electronic invoice form from new email sent. **Foundation Foundation**

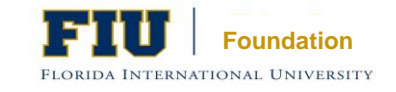

# FIU Foundation, Inc. Website

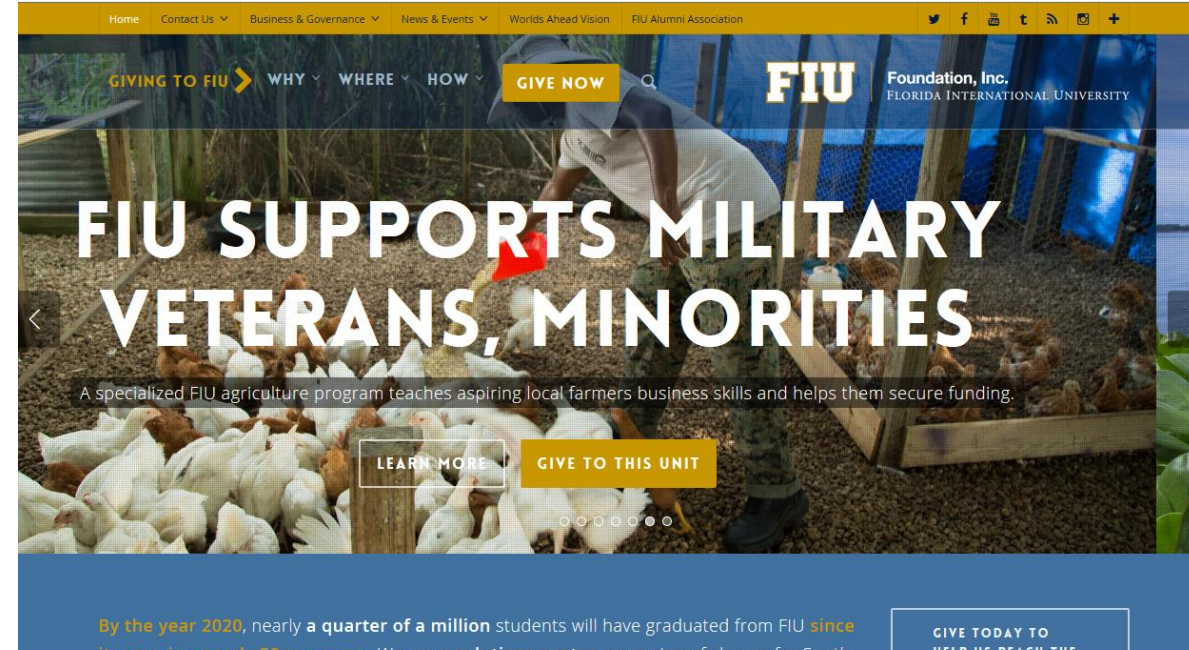

Please visit the Foundation website:

https://give.fiu.edu/

its opening nearly 50 years ago. We are a solutions center, an engine of change for South Florida and beyond. And you are a part of this Worlds Ahead vision.

**HELP US REACH THE NEXT HORIZON** 

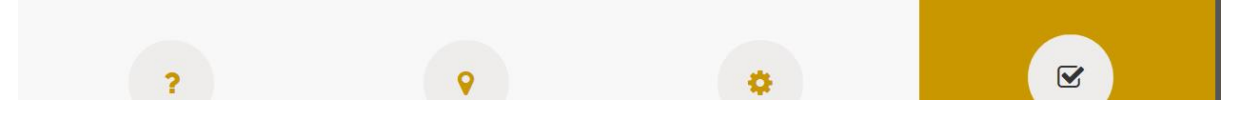

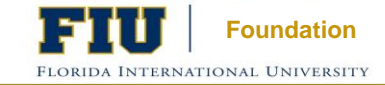

## Any Questions?

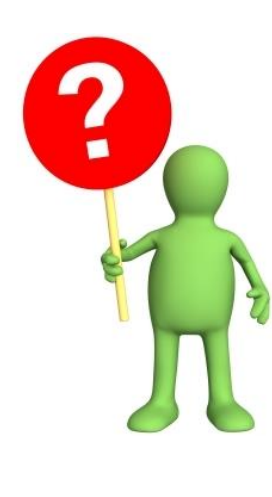

## Thank You!

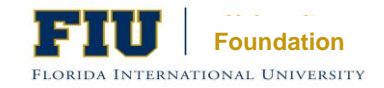

# Contact Us:

**Jacqueline Leon** Accounting Supervisor FIU Foundation, Inc. Phone: 305-348-2359 Fax: 305-348-3824 Email: jacleon@fiu.edu

### **Rosario Largaespada**

Accounting Specialist FIU Foundation, Inc. Phone: 305-348-2359 Fax: 305-348-3824 Email: largaesp@fiu.edu

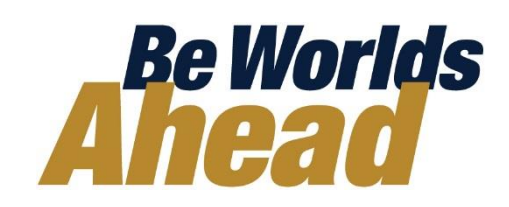

**For Questions regarding University Fund 604 and Coding (Operating & Non-Operating) Please Contact: Jose Zubimendi** Assistant Controller Financial Reporting Services Office of the Controller Phone: 305-348-1139 Fax: 305-348-1909 Email: jzubimen@fiu.edu

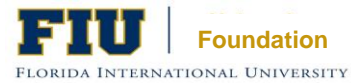